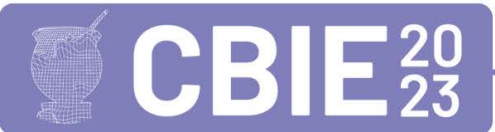

CONGRESSO BRASILEIRO DE INFORMÁTICA NA EDUCAÇÃO Uma escola para o futuro: Tecnologia e conectividade a serviço da educação

# **Arduino e** *TinkerCad***: recursos potenciais para desenvolver a Cultura Digital em estudantes da Educação Básica**

## **Leonam Vieira Hemann<sup>1</sup> , Ana Marli Bulegon<sup>2</sup>**

1,2 Programa de Pós-Graduação em ensino de Ciências e Matemática (PPGECIMAT) Universidade Franciscana (UFN) - Santa Maria - RS - Brasil

lhemann@ufn.edu.br, anabulegon@ufn.edu.br

*Abstract. This work presents the results of using Arduino and Tinkercad to promote the digital culture of Basic Education students, as suggested by the BNCC. The activities were carried out with 20 high school students from a public school in the interior of Rio Grande do Sul/Brazil, in person, during the year 2022. The works showed the students' learning about the Programming Language (LP), used in Tinkercad and Arduino, and the connection of physical and mathematical concepts, studied in class, with Educational Robotics (ER) and Computational Thinking (PC), through the resolution of everyday problems.*

*Resumo. Este trabalho apresenta os resultados do uso do Arduino e TinkerCad para a promoção da Cultura digital de estudantes da Educação Básica, como sugere a BNCC. As atividades foram realizadas com 20 estudantes do Ensino Médio de uma escola pública do interior do Rio Grande do Sul/Brasil, de forma presencial, durante o ano de 2022. Os trabalhos evidenciaram a aprendizagem dos estudantes acerca da Linguagem de Programação (LP), utilizada no TinkerCad e Arduino, e a conexão dos conceitos físicos e matemáticos, estudados em aula, com a Robótica Educacional (RE) e o Pensamento computacional (PC), por meio da resolução de problemas cotidianos.*

## **1. Introdução**

As Tecnologias Digitais de Informação e Comunicação (TDIC) fazem parte do cotidiano da maioria da população brasileira. Diante disso, o Ministério da Educação (MEC) incluiu a Cultura Digital como uma das competências gerais a ser desenvolvida na Educação Básica em todo o território nacional. Consta na Base Nacional Comum Curricular (BNCC) que a Cultura Digital é importante para "[...] compreender, utilizar e criar tecnologias digitais de informação e comunicação de forma crítica, significativa, reflexiva e ética nas diversas práticas sociais (incluindo as escolares) para se comunicar, acessar e disseminar informações, produzir conhecimentos, resolver problemas e exercer protagonismo e autoria na vida pessoal e coletiva [...]" [Brasil, 2018].

Para a Sociedade Brasileira de Computação (SBC) a Cultura Digital "[...] compreende as relações interdisciplinares da Computação com outras áreas do conhecimento, buscando promover a fluência no uso do conhecimento computacional para expressão de soluções e manifestações culturais de forma contextualizada e crítica" [Ribeiro et al., 2019].

Ambas, BNCC e SBC, entendem que a Cultura Digital é importante a fim de que uma pessoa tenha a capacidade de usar a tecnologia de forma criativa, inovadora e crítica, compreendendo as implicações sociais, culturais e econômicas da tecnologia.

Essa compreensão passa por níveis de habilidades que são: Alfabetização (AD), Letramento (LD) e Fluência digital (FD). A AD, refere-se a um nível básico de habilidades que permite à pessoa usar o computador, o celular e a internet de forma eficiente e segura. Ela é fundamental para permitir que as pessoas participem da sociedade digital e acessem serviços e informações online. Inclui habilidades como navegação na web, uso de ferramentas de busca, uso de e-mail e redes sociais, proteção de informações pessoais e senhas [Tarouco, 2013], [Teberosky et al., 2004], [Gilster, 1997]. O LD vai além da AD e se concentra na compreensão de como a tecnologia digital funciona e como ela pode ser usada de forma eficaz para atingir objetivos específicos. Isso inclui habilidades como criar conteúdo digital, colaborar online, usar ferramentas de produtividade e aplicativos, bem como entender conceitos como criptografia, cibersegurança e propriedade intelectual [Tarouco, 2013], [Teberosky et al., 2004], [Gilster, 1997]. A FD é um nível mais avançado de habilidade, em que uma pessoa tem um entendimento profundo da tecnologia digital e pode utilizá-la de forma eficiente e eficaz em uma ampla variedade de contextos [Tarouco, 2013], [Teberosky et al., 2004], [Gilster, 1997].

Todos esses níveis de habilidades são importantes em um mundo cada vez mais dependente da tecnologia digital. A AD é um pré-requisito para a participação na sociedade digital, enquanto o LD permite que as pessoas aproveitem ao máximo as oportunidades oferecidas pela tecnologia. A FD, por sua vez, permite que as pessoas desempenhem papéis importantes na criação e inovação em um ambiente digital em constante mudança [Tarouco, 2013], [Teberosky et al., 2004], [Gilster, 1997].

Na BNCC a Cultura Digital é composta por diversas dimensões, tais como: Computação e Programação, Pensamento Computacional e Cultura e Mundo Digital. Essas dimensões se desdobram em diferentes aspectos, incluindo a utilização de ferramentas digitais, como multimídia e periféricos, para aprender e produzir; o uso de recursos tecnológicos para desenhar, desenvolver, publicar, testar e apresentar produtos com o objetivo de demonstrar conhecimento e solucionar problemas; a utilização de linguagens de programação para resolver questões específicas; e o domínio, compreensão e escrita de algoritmos [Brasil, 2018].

A fim de desenvolver essas habilidades, a BNCC propõe que a Iniciação à Programação Computacional e à Robótica ocorram a partir dos últimos anos da Educação Básica. Com aulas sendo transmitidas de forma on-line (síncronas ou assíncronas), nos anos de 2020 e 2021, por conta da pandemia de coronavírus, os professores, de uma maneira geral, constataram quão indispensável é ter conhecimento sobre as TDIC, nos mais diversos níveis de Cultura Digital, para eles e seus estudantes, seja em ambiente escolar ou em qualquer outro.

Neste trabalho optamos por abordar o uso da plataforma Arduino, pois a mesma acompanha os kits de Robótica, distribuídos nos colégios estaduais de Educação Básica do Rio Grande do Sul (RS) no ano de 2020. Essa plataforma é um *hardware* de acesso gratuito, de fácil manuseio e possibilita ao usuário realizar programações com diferentes formatos de linguagens, sendo as principais em blocos ou em texto. Optou-se por utilizar o recurso de programação em blocos, pois o trabalho foi realizado com estudantes de 16 a 18 anos, de uma escola pública do RS. Desta maneira utilizamos o *software* TinkerCad, pois ele é intuitivo, faz uso da linguagem de blocos e textual, e possibilita que o estudante realize simulações *online* e utilize a mesma no Arduino.

O objetivo deste trabalho é apresentar os resultados de uma intervenção educacional para promover a Iniciação à Programação Computacional e à Robótica por meio da utilização do Arduino e do *software* TinkerCad. Em 2022, foi desenvolvida uma sequência de aulas com estudantes da Educação Básica, de uma escola pública do interior do Rio Grande do Sul/Brasil, com o intuito de incentivar o estudo, planejamento e a incorporação da LP e Robótica na Educação Básica, por meio de atividades práticas para trabalhar a lógica e os conceitos de Matemática utilizando o Arduino.

#### **2. Abordagem Teórica**

Este trabalho fundamenta-se, principalmente, na BNCC que sugere a utilização de softwares e LP no desenvolvimento da Cultura Digital em estudantes da Educação Básica. Assuntos como Robótica Educacional (RE), Pensamento Computacional (PC), Linguagem de Programação (LP), STEM/STEAM serão abordados, além de apresentar o Arduino uma placa microcontrolada e o TinkerCad um *software* de eletrônica e programação, esse último utilizado como base para a simulação das atividades propostas.

#### **2.1. Robótica Educacional (RE)**

A RE são "[...] ambientes de aprendizagens que lançam mão de kits de montagem compostos por peças como: motores, polias, sensores, engrenagens, eixos, blocos ou tijolos de montagem, peças de sucatas como metais, plásticos, madeira, além de um microcomputador e uma interface, permitindo assim a montagem de objetos que podem ser controlados e comandados por uma linguagem de programação."[Campos, 2005]. Trata-se de ambientes interdisciplinares que favorecem o desenvolvimento do PC e LP, pois aplica conhecimentos de diferentes áreas como: microeletrônica (peças eletrônicas dos robôs), Matemática, Física, Ciências, História, Geografia [Benitti et al., 2009], [Mill, 2013], [Pinto et al., 2012]. Esses ambientes favorecem o desenvolvimento da cultura Maker, pois "[...] o aprendiz pode desenvolver a sua capacidade de solucionar problemas, utilizar a lógica de forma eficaz e aprender conceitos ligados à Matemática e Física." [Morelato et al., 2010].

A importância de seu uso na Educação reside na presença de sistemas robotizados que permeiam nosso cotidiano como: caixas eletrônicos, televisores, aparelhos celulares, sistemas eletrônicos para entrada em prédios, entre tantos outros. Esses sistemas, além do PC utilizam LP. Nesse sentido, a BNCC propõe que os estudantes da Educação Básica estudem a PC e LP a fim de compreender, minimamente, como esses sistemas funcionam.

#### **2.2. Pensamento Computacional (PC) e Linguagem de Programação (LP)**

O PC pode ser concebido como a "[...] habilidade de compreender, definir, modelar, comparar, solucionar, automatizar e analisar problemas (e soluções) de forma metódica e sistemática" [Ribeiro et al., 2019]. Para [Wing, 2006], o PC utiliza conceitos de Ciências da Computação (CC) para desenvolver essas habilidades. Ele é composto por quatro dimensões (ou pilares): Decomposição, Reconhecimento de Padrões, Abstração e Algoritmos [Brackmann et al., 2018].

O PC, "[...] envolve identificar um problema complexo e quebrá-lo em pedaços menores e mais fáceis de gerenciar (Decomposição). Cada um desses problemas menores pode ser analisado individualmente com maior profundidade, identificando problemas parecidos que já foram solucionados anteriormente (Reconhecimento de padrões), focando apenas nos detalhes que são importantes, enquanto informações irrelevantes são ignoradas (Abstração). Por último, passos ou regras simples podem ser criados para resolver cada um dos subproblemas encontrados (Algoritmos)" [Brackmann et al., 2018]. Esse tipo de pensamento não se limita a uma ou outra área do conhecimento, mas na BNCC está relacionada à Matemática, na Educação Básica.

A LP é uma linguagem formal com que se criam softwares. Assim como as linguagens utilizadas para comunicação na sociedade, como o português, podemos dizer que a LP é uma forma de comunicação entre o programador e sua máquina. Inicialmente "As linguagens de programação surgiram da evolução da lógica matemática, no qual abstrai conceitos complexos da matemática e podia ser utilizada para resolver problemas específicos." [Bertolini et al., 2019]. Com a evolução das máquinas surgiram outros códigos que fomentam LP como: COBOL, FORTRAN, BASIC, C++, PYTHON, JAVA, JavaScript, PHP, entre outros. Todas com observância da sintaxe e semântica.

A sintaxe corresponde: "[...] a como está escrito e a semântica ao significado. Quando encontramos algum erro em algum software que usamos no nosso dia a dia, encontramos um erro semântico. Assim, caso um programa de computador consiga ser executado ele é sintaticamente correto, ou seja, o programa pertence à linguagem de programação em questão, mas eventualmente pode apresentar erros de ordem semântica."[Bertolini et al., 2019].

Como se pode perceber, há uma variedade de LP. Algumas são mais simples que outras. A escolha da LP relaciona-se ao tipo de problema que se deseja resolver. De acordo com [Bertolini et al., 2019] "Para um programador o importante não é aprender apenas uma linguagem ou focar em uma linguagem, o importante é compreender os fundamentos e técnicas de programação. O domínio de uma linguagem específica se dá com treino e persistência. Um bom programador só é bom porque ele ou ela programa muito." O que a BNCC propõe é que os estudantes da Educação Básica tenham noções de LP e não, necessariamente, se tornem programadores. Por isso, nossa escolha foi trabalhar com Arduino e o software Tinkercad para desenvolver o conhecimento sobre LP.

#### **2.3. STEM/STEAM**

O termo STEM ou STEAM segundo [Bacich, 2020], que refere-se ao termo em inglês (Science, Technology, Engineering and Mathematics) e STEAM (que adiciona as Artes, com o "A" representando a palavra em inglês *Arts*) são termos utilizados na educação para se referir a áreas de estudo relacionadas à ciência, tecnologia, engenharia, matemática e artes. Essas áreas são consideradas importantes por sua relevância para o desenvolvimento de habilidades e competências essenciais para o mercado de trabalho do século XXI.

A abordagem STEM/STEAM na Educação visa integrar diferentes áreas de conhecimento e incentivar a colaboração entre estudantes de diferentes disciplinas. Ela também enfatiza a aplicação prática dos conhecimentos, estimulando a realização de projetos e atividades que relacionem teoria e prática. Tal abordagem no ensino também ajuda a desenvolver habilidades que são cada vez mais valorizadas pelo mercado de trabalho, como a capacidade de trabalhar em equipe, a criatividade e a habilidade de inovação. A implementação desta abordagem na Educação também apresenta desafios, como a necessidade de formação de professores, a disponibilidade de recursos e materiais adequados e a necessidade de alinhamento com as políticas educacionais e curriculares.

O uso de ferramentas como o Arduino e o software TinkerCad pode ser um recurso para promover a integração das disciplinas de STEM/STEAM na Educação, proporcionando aos estudantes a oportunidade de aplicar os conceitos teóricos em atividades práticas e em projetos que possam ser desenvolvidos em equipe. Isso contribui para o desenvolvimento de habilidades necessárias para o mundo do trabalho, além de fomentar o interesse dos estudantes em áreas de conhecimento que serão cada vez mais importantes no futuro.

#### **2.4. Plataforma Arduino e** *Software* **TinkerCad**

O Arduino é formado, basicamente, por dois componentes principais: o Arduino board (Figura 1a) que é o hardware onde são montados os projetos e o Arduino IDE (Integrated Development Environment - Ambiente de Desenvolvimento Integrado) (Figura 1b) que é o software usado para criar a programação que será utilizada [Banzi, 2011].

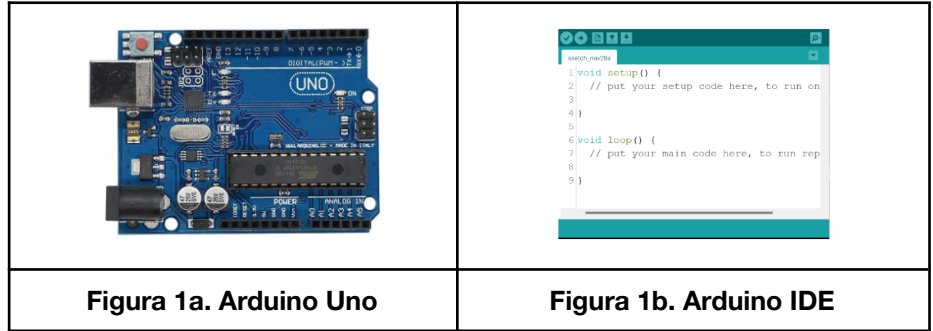

O *TinkerCad* é um software gratuito de modelagem 3D que possibilita a simulação de circuitos e programação em uma plataforma *online*, apresentando então, algo semelhante ao software Scratch, onde a dinâmica é a de juntar blocos em uma Programação Visual e Computacional (PVC). A Figura 2 apresenta o espaço de programação.

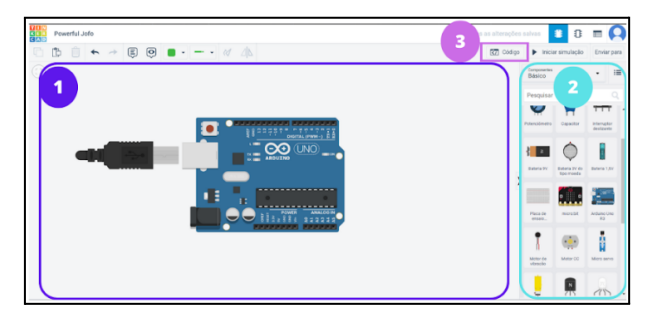

**Figura 2. Software TinkerCad**

O *TinkerCad* é uma plataforma que oferece três áreas distintas para o usuário: na primeira área é possível realizar a montagem de circuitos e visualizar as simulações realizadas; na segunda área estão disponíveis todos os componentes eletrônicos para que os usuários possam utilizá-los em seus projetos; e na terceira área, os usuários podem encontrar os códigos necessários para realizar as programações no Arduino.

Embora sua aparência possa se assemelhar ao *Scratch*, que utiliza a linguagem de programação em blocos, no *TinkerCad* é possível visualizar a linguagem de programação em códigos utilizados no Arduino, representados na coluna da direita da interface (Figura 3). Essa tradução para a linguagem de programação textual é uma vantagem em relação ao *Scratch*, onde essa opção não está disponível.

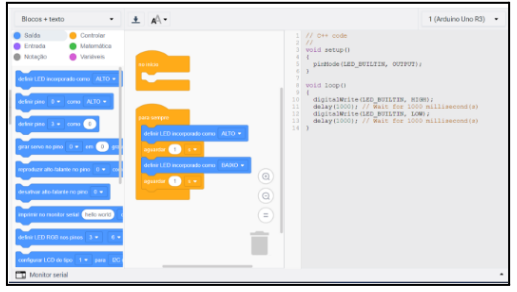

**Figura 3. Área de programação em Blocos e Texto no TinkerCad**

Assim como ocorre no *Scratch*, o *TinkerCad* também utiliza cores para auxiliar na programação e simulação. Ao realizar uma modificação no código no *TinkerCad*, por meio do arrastar dos blocos disponíveis na coluna central da interface (Figura 3), o software realiza as modificações necessárias na parte de código correspondente, que pode ser posteriormente utilizado no Arduino IDE.

Dessa forma, entendemos que tanto o Arduino quanto o Tinkercad podem contribuir significativamente para a iniciação à PC e à LP na Educação Básica, como sugere a BNCC para esse nível de ensino. A seguir, apresentamos algumas atividades que foram propostas para estudantes do Ensino Médio, bem como os resultados obtidos a partir dessas atividades.

#### **3. Metodologia**

Trata-se de uma pesquisa com abordagem qualitativa, pois "[...] ela trabalha com universo dos significados, dos motivos, das aspirações, das crenças, dos valores e das atitudes" [Minayo, 2013]. Foi realizada com 20 estudantes do Ensino Médio (última etapa da Educação Básica), de uma escola pública do interior do Rio Grande do

Sul/Brasil. As atividades foram desenvolvidas de forma presencial, no ano de 2022, na Sala Maker da escola, em equipes de 3-4 estudantes cada; tiveram duração de 22 horas e 30 min, distribuídas em 15 encontros de 1h30min cada.

A metodologia STEM embasou a organização das atividades que visavam a Resolução de Problema do cotidiano. Os dados foram coletados com o diário de bordo do pesquisador, que, segundo [Oliveira et al., 2017], é um instrumento de estudo que quando construído durante o desenvolvimento das atividades de aprendizagem dos estudantes pode ser utilizado com o objetivo de acompanhar a proposta de alfabetizar cientificamente e assim, com o acompanhamento do desenrolar de projetos de pesquisa em sala de aula.

#### **4. Atividades Propostas**

As atividades práticas envolveram o uso do TinkerCad e Arduino para explorar conceitos matemáticos e lógicos. Foram realizadas as seguintes aulas: Aula 1 - Introdução às portas do Arduino; Aula 2- Ligando um LED digitalmente e utilizando a modulação por largura de pulso; Aula 3 - Realizando leituras de um potenciômetro; Aula 4 - Ajustando a intensidade do LED utilizando um potenciômetro; Aula 5 - Controlando a intensidade de um LED RGB (vermelho, verde e azul) com potenciômetros.

A princípio, foram apresentados os tipos de portas disponíveis no Arduino: as portas digitais, as portas digitais PWM (que possuem o símbolo  $\sim$ ) e as portas analógicas (Figura 1a). Essas portas podem ser utilizadas tanto como entrada quanto como saída, e operam com níveis lógicos altos e baixos, que representam, respectivamente, 5V e 0V. As portas PWM utilizam uma técnica de modulação de largura de pulso para variar o valor médio de uma forma de onda periódica. Essa técnica mantém a frequência da onda fixa e varia o tempo que o sinal permanece em nível lógico alto. As portas analógicas são exclusivamente para entrada de valores, geralmente utilizadas com sensores. A variação de tensão nessas portas ocorre de 0 *Volts* a 5 *Volts* e é mapeada para valores inteiros que variam de 0 a 1023, de acordo com a resolução do microcontrolador.

Na aula 2, os estudantes estudaram o funcionamento de um circuito simples para acionar um LED e para a leitura de um potenciômetro (circuito 1), ambos no Arduino (Figura 4). A partir desse conhecimento, os estudantes puderam realizar o ajuste da intensidade do LED por meio de um potenciômetro (circuito 2).

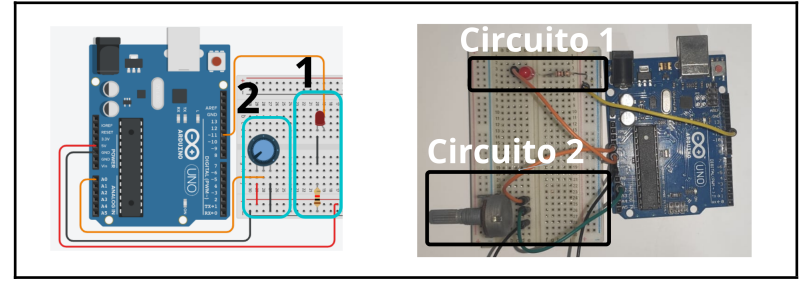

**Figura 4. Circuito 1 e 2, Montados no Arduino**

A partir dos circuitos 1 e 2, criados no Arduino, fez-se a leitura deles no Tinkercad (Figura 5). O objetivo da montagem desses circuitos (1 e 2) no Tinkercad e

Arduino foi a unificação dos dois códigos (em blocos e em LP - Figura 5). A partir dos códigos gerados no Tinkercad realizou-se a leitura do potenciômetro, a adequação de sinal (utilizando a função Mapear) e, dessa maneira, realizando a escrita desse valor do Led, conectado no pino 11.

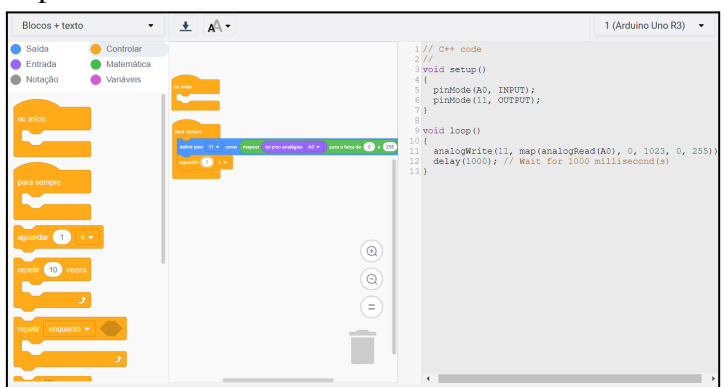

**Figura 5. Tela do** *Tinkercad* **com a programação dos circuitos 1 e 2**

A leitura que o TinkerCad fez do circuito no Arduino, representada em blocos na coluna central (Figura 5), está descrita em código na coluna da direita (Figura 5). Esse código é:

> *void setup(){ pinMode(A0, INPUT); pinMode(11, OUTPUT);} void loop() { analogWrite(11, map(analogRead(A0), 0, 1023, 0, 255));*

O código utilizado no circuito possui duas partes. A primeira, chamada "setup", é responsável por realizar a pré- configuração dos pinos do Arduino. No caso, o pino analógico A0 é configurado como entrada, e o pino digital 11 como saída. Na segunda parte, chamada "loop", é feita a leitura do pino de forma analógica, convertendo os valores de 0 a 1023 em uma faixa de valores de 0 a 255. Em seguida, essa informação é escrita no pino digital 11.

Embora a linguagem utilizada no código não seja tão intuitiva quanto aquela dos blocos, que é mostrada na coluna da esquerda da Figura 5, ela é importante para indicar as ações a serem realizadas e depende de uma lógica matemática própria do PC. Assim, trabalhando com o Arduino e o software Tinkercad, os estudantes aprendem a linguagem de programação e desenvolvem suas habilidades em lógica e em programação.

Com base nessas aprendizagens, a última atividade envolveu o controle da intensidade de um LED RGB (Vermelho, Verde e Azul) por meio do uso de potenciômetros, como é possível ver na Figura 6.

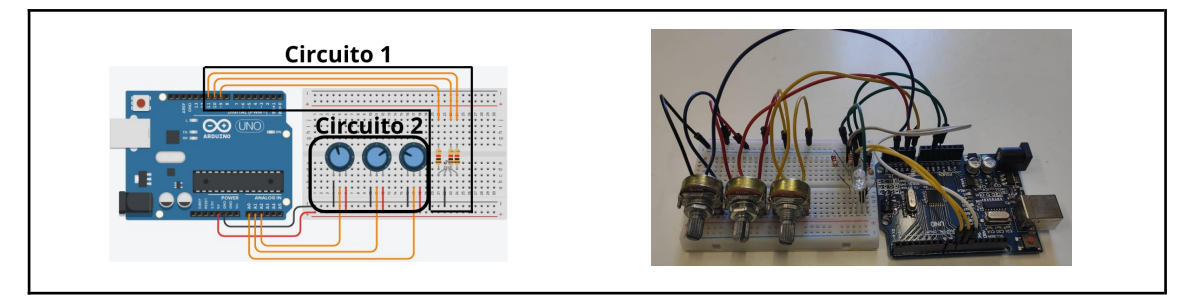

**Figura 6. LED RGB com Potenciômetros**

O Circuito 1, é o local que realiza as escritas para ligar o Led RGB e o Circuito 2 realiza as leituras periódicas dos potênciometro para o Arduino. Para que todo o circuito funcione é necessário o código, gerado no Tinkercad (da leitura dos circuitos criados pelos estudantes no Arduino), apresentado abaixo.

> *void setup(){ pinMode(A0, INPUT); pinMode(9, OUTPUT); pinMode(A1, INPUT); pinMode(10, OUTPUT); pinMode(A2, INPUT); pinMode(11, OUTPUT);} void loop(){ analogWrite(9, map(analogRead(A0), 0, 1023, 0, 255)); analogWrite(10, map(analogRead(A1), 0, 1023, 0, 255)); analogWrite(11, map(analogRead(A2), 0, 1023, 0, 255));*

O código está dividido em duas partes: na primeira, chamada de setup, são feitas as configurações das portas, determinando quais serão usadas como entradas (A0, A1 e A2) e saídas (9, 10 e 11). Na segunda parte, chamada de loop, o programa faz leituras das portas configuradas como entradas e, após o tratamento dos dados, realiza a escrita nas portas configuradas como saídas, permitindo assim o controle das cores do Led RGB de acordo com as leituras dos potenciômetros.

## **5. Resultados e Discussões**

Como resultado, os estudantes desenvolveram quatro trabalhos (Figuras 7, 8, 9 e 10).

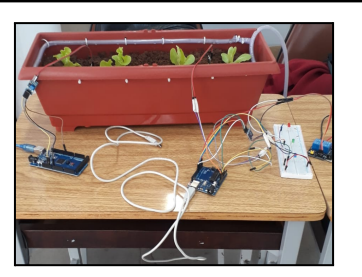

**Figura 7. Projeto de Irrigação Automática Figura 8. Dispenser de Álcool em Gel**

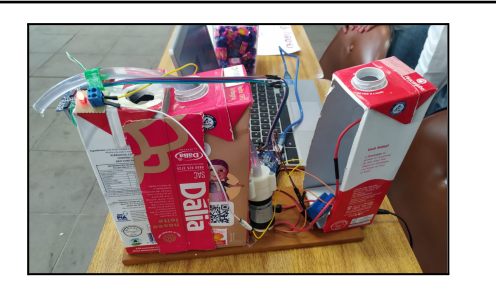

Durante a construção dos trabalhos "Utilização de Arduino para um Sistema de Irrigação Automatizado" (Figura 7) e "Dispenser Automático Sustentável: O pós-pandemia e o cuidado com o meio ambiente" (Figura 8), os grupos fizeram uso de recursos como: Arduino Mega, sensores de umidade de solo ou sensor ultrassônico, um módulo relé e uma bomba de água. O módulo relé foi substituído, em ambos, por um LED, pois o funcionamento do mesmo ocorre somente quando ele é ligado e desligado. Para a programação, foi utilizado o TinkerCad*,* fazendo o uso da Programação Visual e Computacional (PVC), ou seja, em blocos. Também, notamos que o grupo fez a utilização de outros recursos da programação, mostrando a autonomia do estudante por novos saberes.

Nos trabalhos, "Medidor de Ruído Ambiente" (Figura 9) e "Codificação e Decodificação com Infravermelho" (Figura 10), os estudantes desses grupos fizeram uso da codificação em escrito para a programação ao invés da linguagem em blocos. Isso demonstra a fluência digital na programação, desenvolvida nas atividades propostas, e a consequente diversidade da Cultura digital dos estudantes da Educação Básica.

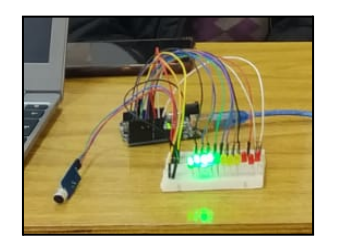

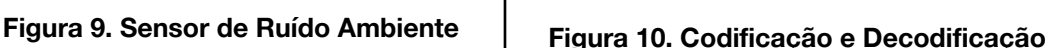

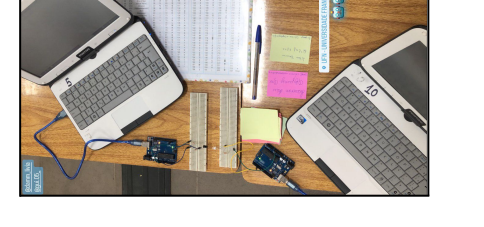

**com InfraVermelho**

Esses trabalhos evidenciaram a aprendizagem dos estudantes acerca da Linguagem de Programação, utilizada no TinkerCad e Arduino, e a conexão dos conceitos físicos e matemáticos, estudados em aula, para a resolução de problemas cotidianos.

Motivados pelas aprendizagens, promovidas com essas atividades, os projetos descritos foram apresentados nos seguinte eventos científicos no ano de 2022: "Espaço Ciência", promovido pela Universidade Franciscana (UFN); "Jornada Acadêmica Integrada - JOVEM (JAI-JOVEM)" promovido pela Universidade Federal de Santa Maria (UFSM).

As atividades propostas neste trabalho contribuíram para que os estudantes compreendessem e utilizassem as tecnologias para a resolução de problemas cotidianos de forma crítica, significativa e ética, conforme proposta nas diretrizes da BNCC e nos princípios estabelecidos pela SBC, no que se refere ao desenvolvimento da Cultura Digital na Educação Básica. A abordagem STEM estimulou a realização de projetos que relacionam a teoria com a prática em diversas áreas do conhecimento. Tal abordagem contribui para desenvolver habilidades cada vez mais valorizadas no mercado de trabalho como: a capacidade de trabalhar em equipe, a criatividade, o trabalho colaborativo, a criticidade e a busca por soluções de problemas cotidianos. Habilidades estas verificadas no desenvolvimento deste trabalho.

#### **6. Conclusões**

Neste estudo, apresentamos os resultados da utilização de atividades práticas para promover a aprendizagem de Lógica de Programação, Robótica Educacional e Pensamento Computacional na Educação Básica; desenvolvidas com estudantes de uma escola pública no interior do Rio Grande do Sul, utilizando o TinkerCad e o Arduino como ferramentas pedagógicas.

Através da prática, os estudantes puderam construir seus próprios programas e aprender sobre conceitos físicos e matemáticos como circuitos simples, resistores, potência, energia, irrigação do solo, vazão, distância entre dois pontos, aclive e declive de solo, volume e área de figuras geométricas, entre outros. Durante as atividades, os códigos de programação foram alterados pelos estudantes à medida que programavam, o que despertou sua atenção e contribuiu para o desenvolvimento do Pensamento Lógico por meio do Pensamento Computacional e da Robótica. Os resultados encontrados sugerem que as atividades propostas utilizando o Arduino e TinkerCad têm um impacto positivo no desenvolvimento da Cultura digital dos estudantes, conforme previsto na BNCC [Brasil, 2018]. Além disso, essas atividades possibilitam aos estudantes uma compreensão básica do funcionamento dos sistemas robotizados que os cercam.

Os resultados do estudo evidenciaram o interesse dos estudantes, a eficácia na resolução das atividades, o trabalho em equipe e a responsabilidade pelo próprio aprendizado. No entanto, enfatizamos a importância de não negligenciar o conteúdo em detrimento do uso das tecnologias digitais.

#### **Referências**

- Brasil. (2018). Base Nacional Comum Curricular. BNCC.Ministério da Educação. Matemática. MEC: Brasília, DF: 2018. Disponível em: [<http://basenacionalcomum.mec.gov.br/download-da-bncc](http://basenacionalcomum.mec.gov.br/download-da-bncc)>.
- Ribeiro, L.; Castro, A.; Fröhlich, A. A.; Ferraz, C. A. G.; Ferreira, C. E.; Serey, D.; Cordeiro, D. A.; Aires, J.; Bigolin, N.; Cavalheiro, S. (2019). Diretrizes da Sociedade Brasileira de Computação para o Ensino de Computação na Educação Básica. Sociedade Brasileira de Computação.
- Tarouco, L. (2013). Um panorama da fluência digital na sociedade da informação. In: BEHAR, P. (org.). Competências em Educação a Distância. Porto Alegre: Penso.
- Teberosky, A. (2004). Alfabetização e tecnologia da informação e da comunicação (TIC) In: TEBEROSKY, A.; GALLART, M. S. (orgs.) Contextos de alfabetização inicial. Porto Alegre: Artmed, 153-164.
- Gilster P. (1997). Digital literacy. New York: John Wiley.
- Campos, F. R. (2005). Robótica pedagógica e inovação educacional: uma experiência no uso de novas tecnologias na sala de aula. 2005. 145 f. Dissertação (Mestrado em Educação) - Universidade Presbiteriana Mackezine, São Paulo.
- Benitti, F. B. V., Vahldick, A., Urban, D. L., Krueger, M. L., Halma, A. (2009). Experimentação com robótica educativa no ensino médio: ambiente, atividades e resultados. In: Anais do XV Workshop de Informática na Educação.
- Mill, D. (Org). (2013). Escritos sobre educação: desafios e possibilidades para ensinar e aprender com as tecnologias emergentes. São Paulo: Paulus.
- Pinto, M. C., Elia, M. da F., Sampaio, F. F. (2012). Formação de professores em robótica educacional com hardware livre arduino no contexto um computador por aluno. In.: Anais … XVIII Workshop de Informática na Escola. [S.l.], p. 158-167.  $ISSN$   $2316-6541$ . Disponível <http://ojs.sector3.com.br/index.php/wie/article/view/2100/1866. Acesso em: 29 nov. 2022. DOI: [http://dx.doi.org/10.5753/cbie.wie.2012.%p>](http://dx.doi.org/10.5753/cbie.wie.2012.%p).
- Morelato, L. A.; Nascimento, R. A. O.; D'abreu, J. V. V.; Borges, M. A. F. (2010). Avaliando diferentes possibilidades de uso da Robótica na Educação. In.:Revista de Ensino de Ciências e Matemática, São Paulo, v. 1, n. 2, p. 80-96. Disponível em: [<https://revistapos.cruzeirodosul.edu.br/index.php/rencima/article/view/11/9>](https://revistapos.cruzeirodosul.edu.br/index.php/rencima/article/view/11/9).
- Ribeiro, L.; Castro, A.; Fröhlich, A. A.; Ferraz, C. A. G.; Ferreira, C. E.; Serey, D.; Cordeiro, D. A.; Aires, J.; Bigolin, N.; Cavalheiro, S. (2019). Diretrizes da Sociedade Brasileira de Computação para o Ensino de Computação na Educação Básica. Sociedade Brasileira de Computação.
- Wing, J. M. (2006). Computational thinking. Communications of the ACM, v. 49, n. 3, p. 33-35. Disponível em: [<http://www.cs.cmu.edu/afs/cs/usr/wing/www/publications/Wing06.pdf>](http://www.cs.cmu.edu/afs/cs/usr/wing/www/publications/Wing06.pdf).
- Brackmann, C. P.; Boucinha, Rafael M.; Román-González, Marcos; Barone, Dante; Casali, Ana Casali; Silva, Flávia Pereira. Pensamento Computacional Desplugado: Ensino e Avaliação na Educação Primária Espanhola. In.: Journal on Computational Thinking V.2, N.1, 2018. Disponível em: https://doi.org/10.14210/jcthink.v2.n1.p36 Acesso em: 15 set.2022.
- Bertolini, C.; Parreira, F. J.; Cunha, G. B.; Macedo, R. T. Linguagem de Programação I. 1. ed. – Santa Maria/RS: UFSM/NTE, 2019. Disponível em: https://www.ufsm.br/app/uploads/sites/358/2020/02/linguagem-1.pdf Acesso em: 15 set.2022.
- Bacich, L. Holanda, L. (2020). STEAM em sala de aula: a aprendizagem baseada em projetos integrando conhecimento na Educação Básica. Porto Alegre: Editora Penso. Disponível em: [<https://www.sinopsyseditora.com.br/upload/produtos\\_pdf/2173.pdf.](https://www.sinopsyseditora.com.br/upload/produtos_pdf/2173.pdf)>.

Banzi. M. (2011). Getting Started with Arduino. Sebastopol: O'Reilly.

- Minayo, M. C. S. (org.). (2013). Pesquisa Social: Teoria, método e criatividade. Petrópolis, RJ: Vozes.
- Oliveira, A. M. DE; Gerevini, A. M.; Strohschoen, A. A. G. (2017). Diário de Bordo: uma ferramenta metodológica para o desenvolvimento da Alfabetização Científica. Revista Tempos e Espaços em Educação, v. 10, n. 22, p. 119-132. Disponível em: <https://seer.ufs.br/index.php/revtee/article/view/6429/pdf>.